#### RESOLUCIÓN 100-005027 DE 2020

(julio 31)

Diario Oficial No. 51.395 de 03 de agosto de 2020

#### SUPERINTENDENCIA DE SOCIEDADES

Por la cual se dictan y adoptan medidas para garantizar la atención y la prestación de los servicios de forma virtual por parte de la Superintendencia de Sociedades, con el fin de evitar desplazamientos y aglomeraciones y como acción de contención ante el COVID-19

#### EL SUPERINTENDENTE DE SOCIEDADES,

en uso de sus facultades legales y en especial las consagradas en el artículo 8o del Decreto 1023 de 2012, y

#### CONSIDERANDO:

Que, en atención a la situación actual y a las medidas de cuidado para preservar la salud, la vida y evitar el contacto y la propagación del COVID-19, el Gobierno nacional ha tomado distintas acciones, entre ellas, ordenar el aislamiento preventivo obligatorio de todos los habitantes de la República de Colombia y la limitación de la libre circulación de personas y vehículos en el territorio nacional, con algunas excepciones.

Que de conformidad con las disposiciones contenidas en el artículo 8o del Decreto 1023 de 2012, le corresponde al Superintendente como cabeza de la Entidad, dirigir la Superintendencia con la inmediata colaboración de los Superintendentes Delegados, la Secretaría General y los Intendentes Regionales, por lo que ante las circunstancias imprevistas y detonantes de la crisis económica, social y ecológica generada por la pandemia del COVID-19, se implementaron medidas con el fin de garantizar los derechos de los administrados y coordinar las acciones correspondientes que permitieran la continuidad de la prestación del servicio, haciendo uso de los medios tecnológicos y virtuales, durante el tiempo que dure la contingencia.

Que la participación virtual facilita la protección e integridad de los funcionarios e intervinientes, al no generarse una interacción física, garantizando el desarrollo integral del principio de oralidad previsto en el artículo 3o, artículo 103 y parágrafo primero del artículo 107 del Código General del Proceso, aplicable a los procesos de insolvencia empresarial, en virtud de lo dispuesto en el artículo 124 de la Ley 1116 de 2006, así como en aplicación del artículo 53 del Código de Procedimiento Administrativo y de lo Contencioso Administrativo, que permite la realización de los procedimientos y trámites administrativos a través de medios electrónicos.

Que el artículo 6o de la Ley 527 de 1999 establece el principio de equivalencia funcional para todas las actuaciones por mensaje de datos.

Que, considerando la situación actual, mediante la Resolución 100-001101 de 31 de marzo de 2020, la Superintendencia de Sociedades implementó la participación virtual en audiencias judiciales o las actuaciones administrativas que deban gestionarse dentro de los procesos jurisdiccionales o administrativos, que se adelantan en la Entidad, haciendo uso de las herramientas tecnológicas y virtuales, mientras dura el aislamiento preventivo o la emergencia sanitaria.

Que, además, mediante Circular Externa 100-000012 de 26 de junio de 2020, se adoptó un protocolo de bioseguridad para adelantar audiencias, o actuaciones virtuales y acceder a los documentos, la información, los trámites y servicios, con el fin de evitar desplazamientos y aglomeraciones y como acción de contención ante el coronavirus COVID-19.

Que mediante el Decreto 491 de 28 de marzo de 2020, se adoptaron medidas para garantizar la atención y la prestación de los servicios por parte de las autoridades públicas y los particulares que cumplan funciones públicas y se tomaron medidas para la protección laboral y de los contratistas de las entidades públicas.

Que mediante el Decreto 806 de 4 de junio de 2020, se adoptaron medidas para implementar las tecnologías de la información y las comunicaciones en las actuaciones judiciales, agilizar los procesos judiciales y flexibilizar la atención a los usuarios del servicio de justicia, en el marco del Estado de Emergencia Económica, Social y Ecológica.

Que mediante la Resolución 100-004456 de 26 de junio de 2020, se adoptaron medidas para implementar las tecnologías de la información y las comunicaciones en las actuaciones judiciales y administrativas, agilizar los procesos y flexibilizar la atención a los usuarios en la Superintendencia de Sociedades.

Que las disposiciones antes referidas son de obligatorio cumplimiento tanto para los funcionarios, contratistas y usuarios externos de la Entidad. Sin embargo, a fin de establecer criterios uniformes, se seguirán los lineamientos que se establecen a continuación para la realización de audiencias, diligencias o actuaciones virtuales y acceder a los documentos, la información, los trámites y servicios, con el fin de evitar desplazamientos y aglomeraciones, como acción de contención ante el COVID-19, atendiendo los lineamientos del Gobierno nacional.

Que, en mérito de lo anteriormente expuesto, el Superintendente de Sociedades

RESUELVE:

ARTÍCULO 1o. PROTOCOLO PARA ADELANTAR AUDIENCIAS, O ACTUACIONES VIRTUALES. Mediante esta resolución se adopta el protocolo anexo, para adelantar audiencias, o actuaciones virtuales y acceder a los documentos, la información, los trámites y los servicios ante la Superintendencia de Sociedades, con el fin de evitar desplazamientos y aglomeraciones y como acción de contención ante el COVID-19, de conformidad con lo previsto en los Decretos 491 y 806 de 2020 y la Resolución 100-004456 de 26 de junio de 2020

 $\Box$ ARTÍCULO 2o. MODIFICACIONES Y VIGENCIA. La presente resolución modifica en su totalidad el anexo de la Resolución 100-001101 de 31 de marzo de 2020 y rige a partir de la fecha de su publicación.

Publíquese y cúmplase.

El Superintendente de Sociedades

Juan Pablo Liévano Vegalara.

ANEXO.

# PROTOCOLO PARA ADELANTAR AUDIENCIAS, O ACTUACIONES VIRTUALES Y ACCEDER A LOS DOCUMENTOS, LA INFORMACIÓN, LOS TRÁMITES Y SERVICIOS, CON EL FIN DE EVITAR DESPLAZAMIENTOS Y AGLOMERACIONES Y COMO ACCIÓN DE CONTENCIÓN ANTE EL COVID-19

# A. CITACIÓN A LA DILIGENCIA

Las diligencias, es decir audiencias y actuaciones de tipo oral, se citarán por el Juez o funcionario administrativo competente mediante providencia o acto administrativo, notificado en el estrado o personalmente, según corresponda.

En caso de que las audiencias o actuaciones estuvieran programadas, el Juez o funcionario competente deberá dar alcance a la citación, a efectos de incluir la información de que trata el presente protocolo respecto de la diligencia, para garantizar la participación de los intervinientes.

# B. REQUERIMIENTOS TÉCNICOS

#### 1. Aplicaciones:

Las diligencias se llevarán a cabo haciendo uso de la aplicación tecnológica Microsoft Teams, que permite el acceso del Juez o al funcionario que dirige la diligencia, así como de las partes o el administrado, su conexión simultánea, de tal forma que sea posible su participación virtual.

#### 2. Equipo de cómputo, tabletas y móviles:

Las aplicaciones tecnológicas se podrán descargar e instalar en dispositivos computadores con Windows 7 en adelante y con Mac OS X 10.11 en adelante, así como en dispositivos móviles Android e iOS.

#### 3. Vínculo de descarga de la aplicación:

La ruta de acceso al vínculo de descarga para la diligencia estará disponible en el auto o acto administrativo que la convoca, en el cual se indicará el acceso a la página web de la Superintendencia de Sociedades donde se incluirán los vínculos o carpetas denominados "Audiencias Virtuales" (Delegaturas para Procedimientos Mercantiles y de Insolvencia) o "Actuaciones Virtuales" (Delegatura para Inspección, Vigilancia y Control, Delegatura de Asuntos Económicos y Contables y Secretaría General) y la identificación del proceso por las partes, el nombre del deudor, el número del proceso o del acto administrativo.

Para las diligencias ya convocadas, además del vínculo que se establezca en la página web de la Superintendencia de Sociedades, se proferirá un auto, un acto administrativo o una comunicación electrónica en los que se señalará la ruta de acceso a la misma.

#### 4. Micrófono y cámara:

El equipo de cómputo, tableta o móvil utilizado deberá contar con dispositivos de audio y video que permitan visualizar la diligencia e intervenir en la misma, a fin de garantizar la participación de todos los interesados.

#### 5. Capacidad de acceso a internet:

Para participar en la diligencia a través del aplicativo Teams, los intervinientes deben contar con una conexión de internet con ancho de banda de mínimo 5 megas.

#### 6. Certificación de cumplimiento de requerimientos técnicos:

En el vínculo de acceso a la diligencia, se incluirá una casilla en la cual los intervinientes certificarán el cumplimiento de su parte, de los requerimientos técnicos mínimos que garanticen su participación.

### 7. Funcionario de Soporte Técnico de la Superintendencia:

Es el funcionario encargado del sistema de participación virtual de la diligencia, del soporte técnico, del acceso virtual de los interesados, de la grabación y de seguir las instrucciones del Juez o funcionario que dirija la diligencia, respecto al manejo de la misma y las solicitudes de uso de la palabra.

# C. ACCESO VIRTUAL A LA DILIGENCIA

1. El acceso virtual a la diligencia se hará por parte de los intervinientes, a través del vínculo establecido para el efecto. Para ingresar al vínculo de acceso virtual, los intervinientes deberán ingresar su nombre y cédula.

2. Una vez abierto el vínculo, se deberá certificar por parte del interviniente el cumplimiento de los requerimientos técnicos como prerrequisito para acceder a la diligencia. Una vez realizada la certificación, el interviniente deberá seleccionar su audiencia o actuación, e identificarse para que el Funcionario de Soporte Técnico de la Superintendencia le conceda acceso a la misma.

3. Podrán acceder virtualmente a la diligencia el Juez o funcionario que la dirige, los funcionarios de la Superintendencia autorizados, las partes, los apoderados, los administrados y los terceros intervinientes conforme a la ley, o los espectadores en los casos de audiencias públicas, a criterio del Juez.

4. Los canales virtuales estarán habilitados 1 hora antes del inicio de la diligencia, con el propósito de que los intervinientes accedan a la plataforma y reporten al Funcionario de Soporte Técnico de la Superintendencia, los inconvenientes que presenten, a afectos de superarlos antes del inicio de la diligencia. Para tal fin, se podrá hacer uso del chat previsto para la diligencia o de la línea telefónica indicada en los vínculos denominados "Audiencias Virtuales" o "Actuaciones Virtuales", según corresponda.

# D. DESARROLLO DE LA DILIGENCIA A TRAVÉS DE MEDIOS VIRTUALES

1. El Juez o funcionario competente dará inicio a la misma, solicitando a los intervinientes su identificación, quienes deberán indicar: (i) su nombre, (ii) su número de identificación y (iii) su número de tarjeta profesional, en caso de actuar en calidad de apoderado y presentar sus documentos en la cámara de su dispositivo. El Juez o funcionario competente dejará constancia en el expediente sobre los intervinientes que hayan accedido, previamente al inicio de la diligencia.

2. La diligencia se desarrollará de la misma manera prevista en las normas procesales para una audiencia o actuación presencial.

3. Para realizar intervenciones, los intervinientes deben pedir la palabra a través del ícono de la mano o del chat/mensajes de texto del aplicativo Microsoft Teams interno, en el momento en que quien dirige la diligencia abra el espacio para la participación.

4. Los intervinientes deberán mantener siempre sus micrófonos desactivados y solamente lo activarán al momento en que se le haya concedido el uso de la palabra por el Juez o funcionario encargado de la diligencia. Una vez el interviniente finalice su intervención, deberá desactivar su micrófono. Solamente se permitirá el uso de la palabra de un interviniente a la vez.

5. Los intervinientes deberán mantener siempre sus cámaras desactivadas. Únicamente las activarán en el momento en que el Juez o funcionario que dirige la diligencia le haya concedido el uso de la palabra.

6. El Juez o funcionario competente podrá exigir en algunas ocasiones, según el tipo de proceso o actuación, que los intervinientes mantengan siempre sus cámaras activadas.

7. Los intervinientes no podrán conectarse simultáneamente a través de dos dispositivos (computador, tabletas o teléfonos móviles, por ejemplo).

8. El ícono de la mano o el chat/mensajes de texto del aplicativo Microsoft Teams sólo pueden ser utilizados para solicitar el uso de la palabra, en los momentos procesales o de la actuación administrativa correspondiente. La palabra será otorgada por quien dirige la diligencia. No tendrán efectos procesales o en las actuaciones las manifestaciones realizadas el chat/mensajes de texto del aplicativo.

9. Si durante el desarrollo de la diligencia se presenta algún inconveniente, el interviniente deberá tomar una imagen de la pantalla en donde se pueda evidenciar el error y comunicarse inmediatamente con el Funcionario de Soporte Técnico de la Superintendencia a las líneas de atención dispuestas para tal fin, conforme se indique en los vínculos denominados "Audiencias Virtuales" o "Actuaciones Virtuales", según corresponda. El Juez o el funcionario que dirija la diligencia, como director del proceso, tomará las decisiones que en estos eventos sean pertinentes, siempre garantizando el debido proceso.

10. Si en el curso de la diligencia se presentan documentos, los mismos deberán radicarse a través del correo electrónico webmaster@supersociedades.gov.co indicando el número de expediente (para el caso de los procesos judiciales) y la identificación de la parte o el administrado. La Superintendencia de Sociedades ha previsto los mecanismos necesarios, para que el Juez o funcionario que dirige la diligencia tenga acceso a estos documentos en la medida en la cual así lo considere.

11. La actuación adelantada en desarrollo de las diligencias realizadas a través de medios virtuales será grabada por la Superintendencia de Sociedades en su integridad en medios audiovisuales que ofrezcan seguridad para el registro de lo actuado, en los términos del numeral 4 del artículo 107 del Código General del Proceso en materia judicial y, tratándose de actuaciones administrativas, según el artículo 35 de la Ley 1437 de 2011. Esta grabación obrará como prueba de lo acontecido en la diligencia, en los términos del artículo 107 del Código General del Proceso y el inciso final del artículo 35 de la Ley 1437 de 2011; de la misma se levantará la correspondiente acta.

12. El uso de los medios virtuales para el desarrollo de las diligencias en ningún momento varía las reglas y etapas procesales o de las actuaciones previstas en las normas aplicables, entre otras, en la Ley 1116 de 2006, Código General del Proceso, los Decretos Legislativos 560 y 772 de 2020, el Decreto Único Reglamentario 1074 de 2015, el Código de Procedimiento Administrativo y de lo Contencioso Administrativo, la Ley 222 de 1995, la Ley 1778 de 2016 y

las demás que resulten aplicables.

13. En el evento en que alguna de las partes incumpla las reglas previstas en este protocolo, el Juez, como director del proceso y según las normas que resulten aplicables, podrá adoptar las medidas del caso, incluyendo la de ordenar el retiro de alguno de los intervinientes de la audiencia virtual. De igual manera podrá proceder el funcionario administrativo competente, teniendo en cuenta lo dispuesto en el numeral 4 del artículo 6o de la Ley 1437 de 2011.

# E. SALAS Y RECURSOS DISPONIBLES Y PARTICIPACIÓN VIRTUAL

1. Con el propósito de garantizar el derecho fundamental de acceso a la administración de justicia y el debido proceso, la Superintendencia de Sociedades en todo caso contará con salas de audiencias o de actuaciones para aquellos que no tengan los elementos necesarios para acceder a través de medios virtuales a las diligencias. Los intervinientes que usen las salas de la Superintendencia deberán observar lo establecido en la Circular 100-000012 del 13 de marzo de 2020.

2. Esta opción solamente estará disponible cuando se levante la medida de Aislamiento Preventivo Obligatorio establecida por el Gobierno nacional.

3. Las Delegaturas y la Secretaría General, en conjunto con la Dirección de Informática y Desarrollo, deberán realizar una planeación semanal de los recursos físicos, tecnológicos y/o de soporte técnico, con el fin de que los Jueces y funcionarios administrativos puedan programar las diligencias.

4. En el caso de que alguno de los intervinientes en la diligencia no cuente con los medios tecnológicos establecidos en este protocolo para participar en la misma de modo virtual y esté vigente la medida de Aislamiento Preventivo Obligatorio, el Juez o funcionario competente, previa solicitud del interviniente, podrá autorizar la participación telefónica, siempre y cuando se garantice la participación simultánea de todos los intervinientes en la diligencia virtual, o tendrá la posibilidad de decidir sobre la continuidad de la misma, garantizando la participación de los intervinientes y su derecho de defensa.

5. Por lo anterior, las partes o sus apoderados, los terceros intervinientes o el administrado deberán informar, por lo menos con una hora de antelación a la realización de la misma, mediante el correo electrónico webmaster@supersociedades. gov.co, los inconvenientes que tengan para su participación en la diligencia, indicando las posibles opciones para su participación virtual o telefónica, con el fin de que se tomen las medidas a que haya lugar antes del inicio de la misma.

6. En general, en el evento en que la diligencia programada no pueda ser llevada a cabo de acuerdo con el protocolo aquí definido, el Juez o funcionario competente que dirija la diligencia tomará las decisiones que correspondan frente a la continuidad de cada actuación para garantizar el debido proceso.

# F. CONSULTA DE DOCUMENTOS QUE CONFORMAN LOS EXPEDIENTES JURISDICCIONALES

1. Por el aplicativo Expediente Digital

A través del siguiente link: http://expediente.supersociedades.gov.co/Paginas/Home. aspx podrán

consultarse los documentos que conforman los expedientes correspondientes a los Procesos Especiales, así como los procesos de la Delegatura para Procedimientos Mercantiles, siempre y cuando se adelanten a través de este aplicativo.

La consulta de los documentos que conforman los expedientes judiciales que corresponden al aplicativo Expediente Digital se realiza, a través del usuario y la contraseña que generan directamente los apoderados de la parte demandante y del demandado, una vez este se haya notificado.

Con el fin de garantizar la reserva de la información, las seguridades están direccionadas para su acceso a través de los apoderados de las partes.

2. Por el aplicativo Baranda Virtual

En el link https://servicios.supersociedades.gov.co/barandaVirtual/#!/app/dashboard se puede realizar el seguimiento a los procesos, de los estados y traslados correspondientes a la Delegatura de Procedimientos Mercantiles y los documentos que conforman los expedientes de Procesos Especiales que corresponden a la Delegatura de Procedimientos de Insolvencia, que se adelanten con este aplicativo.

No obstante, los autos no podrán ser descargados por este vínculo y, para tal efecto, el interesado debe ingresar por el aplicativo Expediente Digital con su usuario y contraseña.

Ahora bien, en relación con la consulta de los documentos que conforman los expedientes correspondientes a los Procesos de Insolvencia (Reorganización/ Reorganización abreviada/ Negociación de Emergencia de un Acuerdo de Reorganización/ Trámites de Validación/ Liquidación por Adjudicación / Liquidación Judicial / liquidación simplificada/ Acuerdos de Insolvencia en Ejecución / Intervención / Liquidación Judicial como Medida de Intervención), deberá realizarse a través del aplicativo Baranda Virtual haciendo uso de los links para los módulos que se indican a continuación:

PROCESOS: El usuario podrá ingresar con el NIT o número de expediente de la sociedad, allí encontrará habilitadas dos pestañas de consulta que son:

- Consulta de providencias para verificar los autos y oficios.

- Radicaciones de entrada para consultar los documentos de radicación, presentados por las partes de los procesos.

TRASLADOS / ESTADOS / AVISOS: Se realizará la consulta seleccionando la dependencia que lleva al proceso o a la Intendencia Regional correspondiente y se verifica por el nombre de la Sociedad en Insolvencia. Por estos módulos se consulta la publicación de los traslados y es posible descargar el archivo pdf de los traslados, estados y autos notificados.

RADICACIONES: Se realiza la consulta digitando el número de trámite asignado a la solicitud, a título de ejemplo: 2020-06-007298.

Este módulo permite consultar el estado del trámite de las radicaciones y los radicados que se enuncian en los traslados fijados y en los autos notificados.

La información que se consulta por el aplicativo Baranda Virtual se visualiza de acuerdo como se encuentra radicado en el aplicativo Post@l por orden cronológico, no como se encuentran

archivados físicamente en el expediente, teniendo en cuenta que están conformados por cuadernos separados dentro de cada expediente para facilitar la consulta de los asuntos que cuenten con afinidad temática o que deban resolverse en una misma etapa.

Los documentos que no se pueden visualizar a través del aplicativo Baranda Virtual son los trámites de solicitud de Admisión a Procesos y Trámites de Insolvencia y los anexos de los documentos adjuntos al radicado principal de la solicitud de admisión (aun cuando estos estarán disponibles una vez ocurra la admisión), al igual que aquellos que tengan carácter de reserva por ley, pero se podrá solicitar el levantamiento y de ser admisible se generarán los accesos y seguridades correspondientes.

# G. CONSULTA DE DOCUMENTOS QUE CONFORMAN LAS ACTUACIONES ADMINISTRATIVAS

# 1. Por el Buzón de Radicación Webmaster

Para efectos de las actuaciones administrativas, se permitirá la consulta de los documentos que las conforman a solicitud del interesado dirigida al correo electrónico webmaster@supersociedades.gov.co.

A través del correo electrónico webmaster@supersociedades.gov.co, los usuarios pueden enviar documentos para radicar, realizar peticiones y consultas, cuyos radicados en el aplicativo gestor documental Post@l llegan automáticamente al correo del usuario. Cada petición o consulta es direccionada a las dependencias correspondientes, con el fin de que se ejecuten los diferentes procesos y trámites que maneja la Entidad.

#### 2. Por Baranda Virtual

# A través del link

# https://servicios.supersociedades.gov.co/barandaVirtual/#!/app/dashboard

Los usuarios pueden consultar documentos de carácter público, de manera ágil y segura, seleccionando el tipo de búsqueda que desea por número de NIT, razón social, expediente o número de radicado. Para el efecto, deberá seleccionar la opción por consultar de la lista desplegable, llenar el campo de búsqueda y por último hacer clic sobre el botón Buscar.

#### 3. Por el Buzón de Radicación Notificaciones Judiciales

El buzón de correo notificacionesjudiciales@supersociedades.gov.co recibe exclusivamente las notificaciones correspondientes a los procesos de tutelas, fallos y requerimientos de entidades del Estado, los cuales se radican de manera oficial y luego se direcciona a las diferentes dependencias de la Entidad.

# H. INICIO DE TRÁMITES, PQRS, ACCESO Y VERIFICACIÓN DE INFORMACIÓN

# 1. Por el Canal Virtual – Ventanilla Única de Trámites y Servicios

https://www.supersociedades.gov.co/Servicio\_Ciudadano/tramites-y-servicios/ Paginas/default.aspx

Mediante este portal, los usuarios pueden radicar los trámites y servicios en línea, hacer seguimiento y encontrar la información relacionada con los mismos. Esta sección se encuentra dividida en Trámites Administrativos y Trámites Jurisdiccionales y los radicados son cargados a las diferentes dependencias en tiempo real.

2. Por el Módulo de PQRS

https://www.supersociedades.gov.co/pqrs/SitePages/Home.aspx

A través de este módulo los usuarios pueden radicar en línea sus peticiones, quejas, reclamos o sugerencias, realizar solicitudes de información, consultas y ver los informes relacionados con el trámite de los derechos de petición.

3. Por el Portal de Información Sistema de Información y Reporte Empresarial (Sirem)

https://www.supersociedades.gov.co/delegatura\_aec/estudios\_financieros/Paginas/ sirem.aspx

En este acceso ubicado en el portal web de la Entidad, el usuario podrá encontrar información relacionada con estados financieros y gastos de intereses, con corte a 31 de diciembre, a nivel empresarial o agregado (sectores/regiones) correspondientes a los años 2012 a 2015, cuya información es suministrada por las empresas que se encuentran sometidas a inspección y vigilancia por esta Superintendencia y que pertenecen al sector real de la economía.

4. Por el Portal de Información Empresarial (PIE)

http://pie.supersociedades.gov.co/Pages/default.aspx#/

El usuario puede consultar información básica en materia financiera y jurídica de las sociedades comerciales, empresas unipersonales y sucursales de sociedad extranjera, que reportan información a la Superintendencia de Sociedades. En esta ubicación encontrará la información financiera desde el año 2015, en adelante.

I. DUDAS O REQUERIMIENTOS EN EL ACCESO A LA DOCUMENTACIÓN QUE CONFORMA LOS EXPEDIENTES O ACTUACIONES DE FORMA REMOTA E INICIO DE TRÁMITES, PQRS, ACCESO Y VERIFICACIÓN DE INFORMACIÓN

En caso de cualquier inquietud, duda o requerimiento en relación con lo anterior, podrán comunicarse y resolverlo en cualquiera de los siguientes canales de contacto:

Chat:

https://www.supersociedades.gov.co/chat/Paginas/Chat-General.aspx

Correos electrónicos:

webmaster@supersociedades.gov.co

Teléfonos:

- Línea única de atención al ciudadano: (57+1) 220 10 00

- Línea Gratuita Nacional de Atención al Ciudadano: 01-8000-114319

- Centro de Fax (57+1) 324 50 00

¡Cuidarnos es responsabilidad de todos!

Disposiciones analizadas por Avance Jurídico Casa Editorial Ltda. Compilación Juridica MINTIC n.d.

 $\Box$ 

Última actualización: 30 de abril de 2024 - (Diario Oficial No. 52.728 - 15 de abril de 2024)

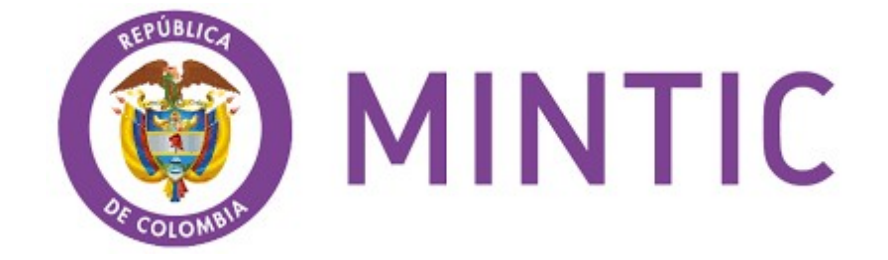